## 猿ちぃ のダウンロードと設定

出典 : <http://vad.seesaa.net/article/135937715.html>

サウンドルーティングユーティリティ 猿ちぃ++他ルーティング関連ソフトの紹介ページです。 Windows7 [の場合はルーティング機能があります。](http://vad.seesaa.net/article/135937715.html#win7)

## [サウンドルーティングユーティリティ 猿ちぃ](http://vad.seesaa.net/article/135937715.html#03) 03

仮想ステミキが面倒だと言われるので、微力ながら努力してみました。猿ちぃ 01,02,03 の各設定をそれぞれ 記憶できるようにしたもの。 (サンプリングレートは 44100Hz です。)

猿ちぃ 03 のダウンロード[→SaRUty\\_03.zip](http://vad.up.seesaa.net/zip/SaRUty_03.zip)

猿ちぃ 02 の音量調節は『下げる』調節対応にしています。

猿ちぃ 02 は音量下げ対応なので、今までの調整の様 に、『BGM 音量をギリギリまで下げなきゃ><』、 『WAVE を\_程度に下げなきゃ><』という作業が無く(猿 ちぃ 02 の音量調節で下げられるため)、楽かも(特に XP 環境)。

START で開始 STOP で停止 バッファ値は小さいほど遅延が少なくなるります。 音が途切れるようならバッファ値を大きくします。

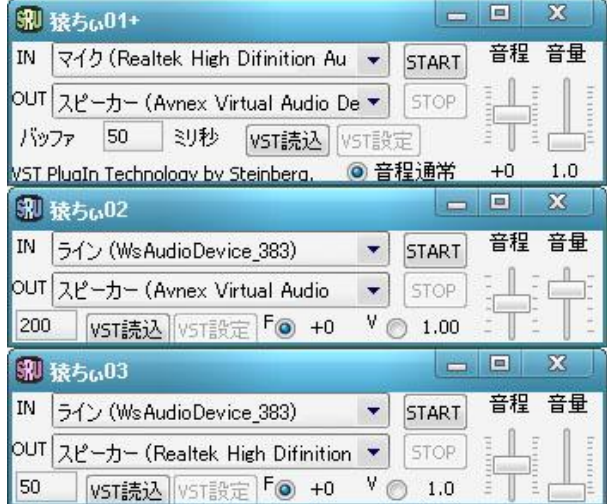

XP だとバッファが小さくても途切れませんが、Vista/7 系はバッファを少し大きめにした方が良いようです。

今回は「猿ちぃ 03」 のみを起動して、 IN : マイク(VADPlus(WDM)) Out: スピーカー(High Definition audio) に設定すれば、録音時の音声を聞くことができます。

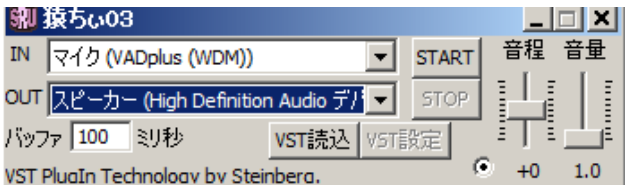

以上